## **USG PRINTING PORTAL LOGON**

## Students attending courses at USG:

1. Go to <u>https://shadygrove.umd.edu/usgprinting</u> and enter your USG Logon ID.

2. Select the "Transfers" link in the left navigation bar.

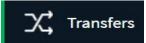

3. You will see your available credit and an area for you to enter the amount you would like to transfer, to whom (USG-Logon ID), and comment.

Transfers

| Transfer from              |  |
|----------------------------|--|
| Your name                  |  |
| Available credit<br>\$1.00 |  |
| Amount                     |  |
| \$0.00                     |  |
| Fransfer to user           |  |
| SG797979                   |  |
| Comment                    |  |
| You got it !               |  |

4. Click on "Transfer" button to complete the transfer funds.

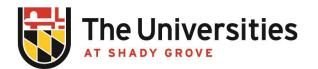

## ADD FUNDS TO ACCOUNT

- 1. Go to https://shadygrove.umd.edu/usgprinting and enter your USG Logon ID.
- 2. Select the "Add Funds Using Credit Card" link in the left navigation bar.

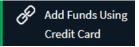

Choose your desired amount from the drop down list of "Amount to add" and click
"Add value" button.\*

## Add credit using CyberSource Secure Acceptance

| urrent balance |   |  |  |
|----------------|---|--|--|
| 1.00           |   |  |  |
| nount to add   |   |  |  |
| \$15.00        | ~ |  |  |

4. Fill the "Billing Information" and "Payment Details".

5. Click "Pay" to complete the transaction and add funds to you account.

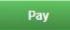

NOTE: A cash-payment station is available at the Priddy Library's workroom. You must have a valid USG ID Card or know your Identity Number if you are a Guest.

\* ALL TRANSACTIONS ARE FINAL AND NO REFUNDS WILL BE PROCESSED.

Office of Information Technology

BLDG III, 2nd Floor, RM 2101 usg-itservicedesk@umd.edu | 301-738-6363